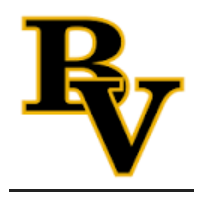

## **Books**

Your student textbooks are in the book locker on the iPad. The only exceptions are French books, Biology Honors, Freshman religion, and Chemistry Honors. If you want to wait until your teacher confirms the textbook, that's fine, but please have them by the first full week of school. The books are named according to the course. For some classes, the Honors and College Prep books are the same, so confirm with your teacher if you are unsure. If your wifi is not good at home, you may want to come to school or stay later to download them. These instructions are for iOS 8.0 and later.

Download instructions

1. Open the Book Locker by clicking on the icon.

2. Scroll down and click on the "View All" button if your book is not on the initial page.

3. Find your book based on course name. If you cannot see the entire course name, click on the Icon for the book and you can see the full description.

4. Tap "Install" and a screen will pop up letting you know the book will be copied to iBooks. Be patient as the larger files will take more time. It may take some time for them to show up in iBooks, so be patient. 5. After it is loaded in iBooks, you will need to understand where to find your materials. Press the middle dropdown arrow. You will see the options for All, Books, and PDFs here. Any of the books you download from our Book Locker will appear in PDFs. If you have purchased books we have given you codes for your other classes, they will be in Books.

6. This step is optional for anyone wanting to have all of their books/pdfs in one location which will be in "Books". Click on PDFs (See step 5). Click on Edit in the top right corner. Students select the PDFs they will want to move to "Books". It will put a blue checkmark if it's selected. Click "Move" in the top left corner and select "Books". Now everything is in one place. This is for anyone with both ebooks and PDFs for their classes. You can select All as well. You may want to check hide iCloud books if you are sharing an iTunes account with other family members.